# **En pratique**

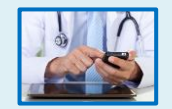

Pour toute question sur les modalités d'utilisation de l'application CertDc mobile reportez vous au « Guide d'utilisation de CertDc mobile »

# **Adresse(s) de téléchargement :**

#### **CRYPTOLIB :**

- Windows: <https://goo.gl/hxfZFQ>
- Mac :<https://goo.gl/u4omxy>

# **NAVIGATEUR MOZILLA FIREFOX**

<https://www.mozilla.org/fr/firefox/>

#### **INFORMATIONS SUR LA CARTE CPX**

<http://esante.gouv.fr/services/espace-cps/pour-les-professionnels-de-sante>

#### **INSCRIPTION MSSANTÉ**

<https://www.mssante.fr/is/doc-technique>

#### **Divers**

- Plusieurs Smartphones peuvent être enrôlés sur un même compte.
- L'enrôlement doit être effectué à nouveau en cas d'expiration ou de perte du code confidentiel, ou de changement de téléphone.
- L'application mobile MSSanté est aussi disponible sur PlayStore et AppStore.

**Une question, un problème, un service, des assistances dédiées disponibles 5j/7 de 8h à 18h**

□ Pour le site internet CertDc et l'application mobile

- **Tel : 01 49 59 19 37**
- **Mail : certdc.cepidc@inserm.fr**
- Pour la lecture de la carte CPx (CPS ou CPF) :
	- **Support ASIP Santé : 0825 852 000**
- Pour la création du compte de messagerie MSSanté
	- **https://cms.mssante.fr/formulaire-contact ou 3657**

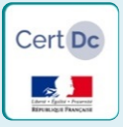

# **Certification électronique des décès**

# **Première connexion à l'application mobile CertDc**

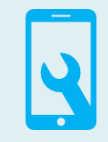

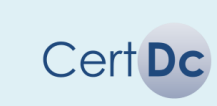

**Depuis 2007**, le site internet « CertDc » est à la disposition des médecins pour certifier électroniquement les décès et permettre la transmission automatique du volet médical au CépiDc-Inserm**<sup>1</sup>**

# **En 2017,** une **expérimentation** sera menée au sein des communes d'**Antibes, Aurillac, Créteil, La Rochelle, Montluçon et Villejuif,** pour :

- Transmettre le volet administratif automatiquement aux mairies, aux opérateurs funéraires et aux officiers de police judiciaire en cas d'obstacle médico légal.
- Mettre à disposition des médecins une application mobile pour rédiger les décès en tous lieux**<sup>2</sup>** .

**[1]** Laboratoire en charge de la collecte et de l'analyse des causes de décès depuis 1968 **[2]** En dehors des villes d'expérimentation, les médecins pourront utiliser l'application mobile avec la contrainte d'impression du volet administratif du certificat de décès depuis le site internet

# **Pour télécharger et utiliser l'application mobile**, il vous faut :

- Un smartphone**<sup>3</sup>** équipé d'une carte SIM sous :
	- o **Android** 5 ou 6 (ou supérieur)
	- o iPhone **iOS** 9 (ou supérieur)
- Une connexion internet (réseau mobile ou wifi privé)

#### **À la première utilisation**, vous devez **enrôler** votre Smartphone sur le site internet CertDc. Il vous faut :

- Un ordinateur**<sup>4</sup>**avec une connexion Internet
- Votre carte CPS ou CPF et le code porteur associé
- Un lecteur de carte à puce (type PC/SC ou lecteur bifente)

**[3]** L'application CertDc mobile n'est pas adaptée à un usage sur tablette **[4]** Le votre ou tout autre ordinateur disposant d'une lecteur de carte à puce

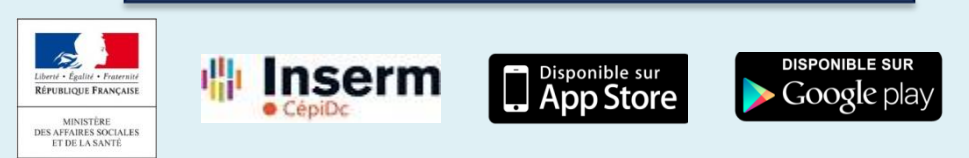

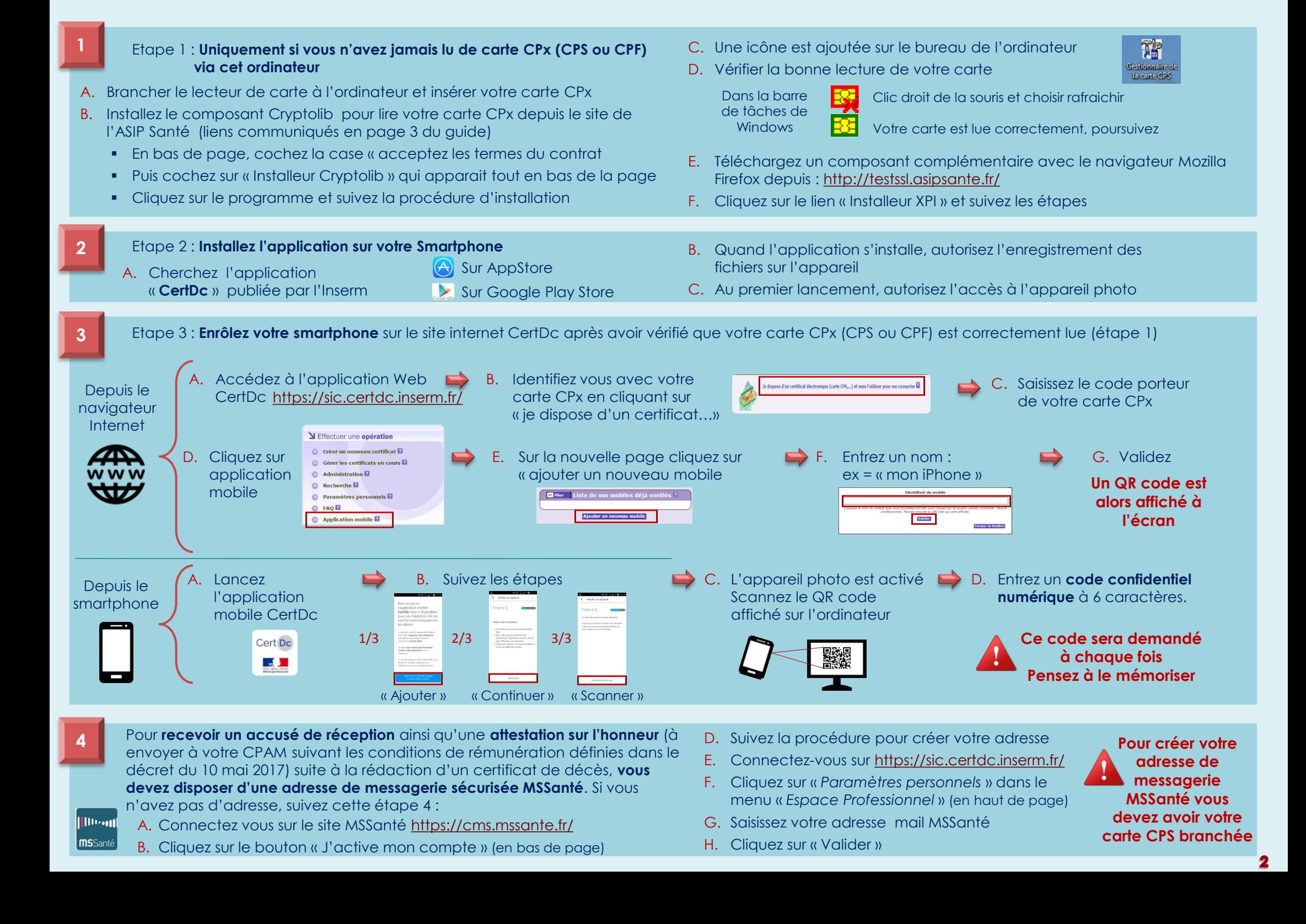